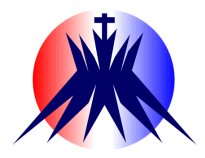

**Universidade Católica de Brasília Pró-reitoria de Graduação Curso de Ciência da Computação**

### **6° LABORATÓRIO DE REDES DE COMPUTADORES**

### **Serviços Básicos de Rede – DNS**

# **INTRODUÇÃO**

Para o correto funcionamento de redes, alguns serviços de nível de aplicação complementam as funções básicas de rede, oferecendo funcionalidades que facilitam a administração da rede. O serviço DNS (Domain Name Service) permite consultas, de forma a se saber quais são os endereços de servidores, com base em seus nomes. Esta é a funcionalidade de resolução de nomes.

# **OBJETIVOS**

1) Entender como funciona a implementação do DNS no Linux, e configura-la

# **REFERÊNCIAS TEÓRICAS**

- Objetivo e funcionamento do protocolo DNS.
- O que é o resolver?
- Como são feitas as consultas ao serviço DNS?
- Software BIND (o mais usado atualmente para implementar um servidor DNS).

# **MATERIAL NECESSÁRIO**

- Interfaces de rede (NIC's)
- Máquinas i386 com sistema GNU/Linux
- Cabos de rede par trançado normal
- Switches ou HUBs
- Software nas máquinas: ambiente GNU/Linux básico, pacote DNS server (bind9)
- Acesso à Internet NÃO é necessário

# **ROTEIRO**

### **1) Montagem de rede interconectada para o experimento**

Monte uma topologia de rede única com 3 ou mais máquinas no mesmo segmento. Configure a numeração de forma 192.168.10.\* e teste com o comando ping.

### **2) Configuração estática local de mapeamentos endereços/nomes (através arquivo hosts)**

Qualquer máquina com suporte TCP/IP possui um arquivo do tipo hosts (no UNIX/Linux: **/etc/ hosts**) onde estão configuradas associações fixas e estáticas entre endereços e nomes. Caso o nome sendo pedido não esteja neste arquivo, ele irá proceder a busca num servidor DNS.

Dê nomes às máquinas da rede montada que farão papel de estações nesta rede. Use o comando **hostname** para ver o nome atual de cada máquina e até, altera-lo. Note que este fica armazenado no arquivo **/etc/hostname**.

Teste a resolução de nomes local pelo arquivo hosts através do comando ping, executando um ping para um nome e não para o endereço.

Verifique qual é o domínio configurado no sistema com o comando **dnsdomainname**.

### **3) Configuração do cliente DNS (resolver)**

Nos arquivos:

#### **/etc/resolv.conf /etc/host.conf**

estão as configurações do cliente resolver DNS. Se a interface de rede em questão estiver configurada para DHCP, estas configurações serão, normalmente, automaticamente feitas pelo cliente DHCP da máquina. Caso contrário deve-se editar as configurações manualmente.

Usaremos o arquivo **resolv.conf**. Segue abaixo um exemplo comentado deste arquivo:

```
# Nome do domínio a ser usado para queries com nomes curtos
domain starwars.ucb.br
# entradas que dizem quais são os endereços dos servidores DNS
nameserver 192.168.10.1
nameserver 192.168.10.2
# Existem outra opções mais específicas (verificar a documentação)
```
Pronto! A estação está pronta para resolver nomes via DNS.

Partimos agora para a configuração dos servidores DNS da rede.

### **4) Configuração do Servidor DNS (bind)**

Selecione algumas das máquinas para serem servidores DNS nesta rede e defina o seu domínio, de acordo com as próximas seções.

O arquivo de configuração original (**/etc/named.conf**) foi quebrado em vários arquivos que são incluídos por diretivas "include" no atual arquivo de configuração:

#### **/etc/bind/named.conf**

Note que os nomes e diretórios podem mudar de distribuição para distribuição. Os arquivos relacionados mais importantes neste pacote são:

**/etc/bind/named.conf** : contém configurações gerais do servidor DNS e zonas comuns. **/etc/bind/named.conf.options** : contém opções gerais do servidor DNS. **/etc/bind/named.conf.local** : contém configurações de zonas locais do servidor DNS. **/var/cache/bind/** : diretório onde ficam as informações de cache. Este diretório pode ser alterado no arquivo **/etc/bind/named.conf.options**

As opões padrão nos arquivos de configuração gerais podem ser mantidas. Dê uma olhada no arquivo de configurações gerais (**named.conf**). O que pode ser observado? Iremos criar zonas adicionais usando o arquivo de configurações locais. Segue abaixo um exemplo comentado do arquivo **/etc/bind/named.conf.local** que conterá as zonas atendidas pelo servidor DNS:

```
# Cada zona é declarada como abaixo. os tipos são:
# primarymaster: contém um cópia master dos dados da zona
# secondaryslave: replicas de uma master
# hint: aponta para os servidores root
# A opção "file" indica qual é o arquivo que contém os dados
# da zona "starwars" da classe IN (Internet)
zone "starwars.ucb.br" in {
     type master;
     file "/etc/bind/db.starwars";
};
# Zona para dns reverso
zone "10.168.192.in-addr.arpa" in {
     type master;
     file "/etc/bind/db.warsstar";
};
```
Uma vez definidas as zonas, deve-se criar os arquivos para cada uma das zonas master. Segue exemplo abaixo para o arquivo **db.starwars**:

```
# Cada definição de master deve se iniciar com uma entrada SOA
# Ela indica o servidor de nomes para o domínio em questão
# e parâmetros de operação
@ IN SOA vader.starwars.ucb.br. root.vader.starwars.ucb.br. (
   2000092601 ;numero serial  deve ser incrementado a cada mudança neste
arquivo
   21600      ;refresh   das informações para slaves
   1800       ;retry  – tempo entre as retentativas
   604800     ;expire  tempo para se desistir de contactar master
   86400 )    ;mínimo  tempo a manter a informação no cache (TTL)
              IN NS vader.starwars.ucb.br.
starwars.ucb.br. IN MX 10 R2D2.starwars.ucb.br    ;entrada MX (mail server)
localhost IN A 127.0.0.1
yoda IN A 192.168.10.1
obiwan IN A 192.168.10.2
leia IN A 192.168.10.3
luke IN A 192.168.10.4
vader IN A 192.168.10.66
R2D2 IN A 192.168.10.100
```
Se possível, crie também um arquivo para o DNS reverso (arquivo **db.warsstar**)

```
# Realiza a resolução reversa
# O tipo PTR significa um alias para o endereço IP
@ IN SOA vader.starwars.ucb.br. root.vader.starwars.ucb.br. (
   2000092601
   21600
   1800
   604800
   86400 )
     IN NS vader.starwars.ucb.br.
1 IN PTR yoda.starwars.ucb.br
```
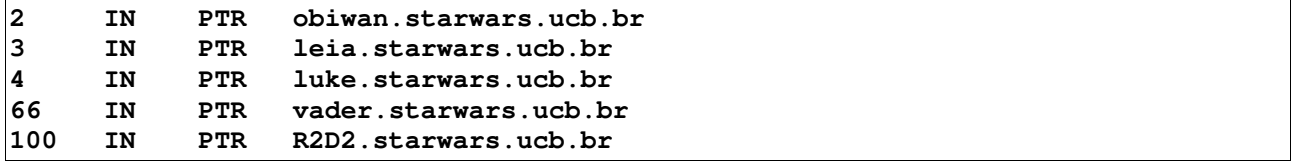

Lembrar os endereços IP dos servidores DNS configurados anteriormente no cliente.

Após a edição do arquivo, deve-se reiniciar o servidor para que as alterações tenham efeito.

#### **/etc/init.d/bind9 start**

esta é a maneira correta de disparar serviços num servidor Linux, porém queremos ver o que está acontecendo com o servidor na sua tela. Por isso vamos disparar o servidor "na mão" com o comando:

#### /usr/sbin/named -f -g -d 1

as opções acima mostram as mensagens de debug na tela e não dão o "fork" no processo. Para encerrar o processo use o comando kill ou killall (dar CTRL-Z apenas o manda para o background!).

Teste a resolução de nomes com o comando: host -d <nome>

e teste a resolução inversa com o comando: host -d <ip>

Outro comando que pode ser usado para testar a resolução é o comando **nslookup**. Faça consultas, por exemplo:

#### **> luke.starwars.ucb.br**

Faça consultas usando outro servidor:

#### **> server <nome ou IP>**

observe se as respostas são autoritativas ou não. A opção "**set=\_**" muda o tipo de registro a ser pedido do servidor DNS. Faça consultas reversas:

```
> set type=ptr
> 192.168.0.4
```
Consulte os servidores de mail (MX) para o domínio

```
> set type=mx
> ucb.br
```
Todas estas opções existem também para o comando **host**.

## **QUESTÕES PARA O RELATÓRIO**

- 1) Qual é o retorno do comando **dnsdomainname**? O que significa?
- 2) O que é o nome localhost? E o endereço 127.0.0.1 dado a ele no arquivo **/etc/hosts**? Por que deve sempre existir este endereço e nome em sistemas UNIX/Linux?
- 3) O que é o FQDN?
- 4) Podemos ter 2 servidores DNS na mesma rede? Qual é a configuração mais adequada para esta situação?
- 5) O que é DNS reverso? Como isto foi implementado no lab?
- 6) O que é a entrada MX inserida no domínio? Podem haver mais de uma?
- 7) O que é resposta autoritativa dada por um servidor DNS? Explique.

8) O que é um servidor caching-only?